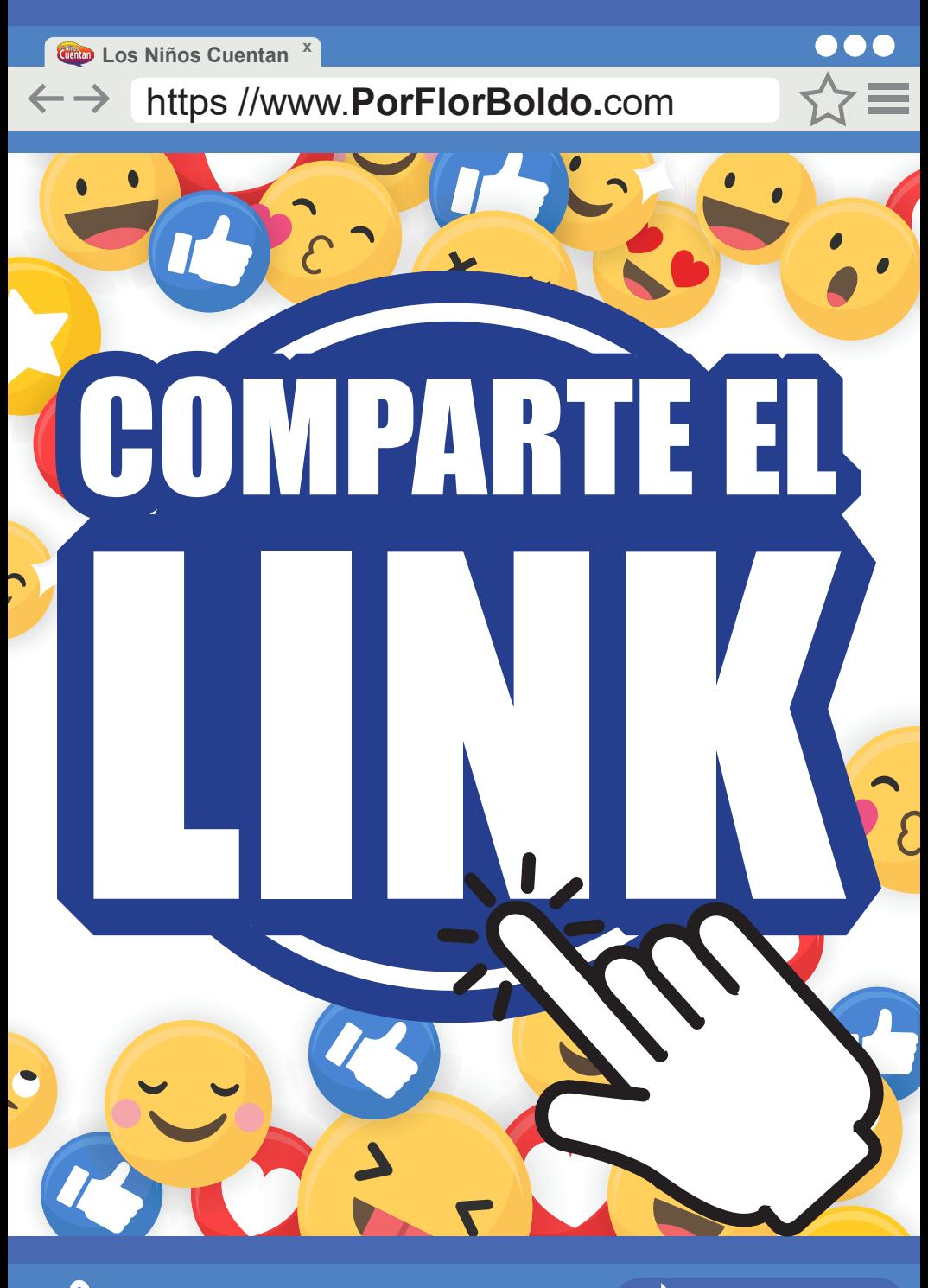

### $\mathfrak{n}'$ **Me Gusta** Let Comentar *G* Compartir

*x* Los Niños Cuentan<sup>x</sup>

## https//www.**Introduccion.**com

Observando las transmisiones de varias Iglesias, ministerios y personas pude notar una situación acerca de compartir lo que se estaba transmitiendo en Facebook en vivo.

Quise entrar al link original y no pude encontrarlo porque la transmisión decía "Wath Party" o Vídeo en grupo de amigos. Entonces me pregunté ¿cómo puedo localizar esta información desde el punto original de transmisión? gaste mucho tiempo ubicando quienes habían realizado la transmisión original. Y siendo honestos no lo encontré.

La pregunta es ¿debería usar la función ver vídeo en grupo o compartir el link? ¿Cuál es el objetivo que yo haga una transmisión en Facebook en vivo? ¿Quiero que solo hagan vídeos en vivo o quiero traer la atención a la página Facebook para que encuentren información que les puede ayudar?

Quiero darte estos tips para ayudarte a hacer más atractivo el momento de tu transmisión y capturar la atención de quienes se estarán conectando.

#### **1. ¿Qué es ver vídeo con amigos o Watch Party**

- Es algo divertido
- Es una función que Facebook ofrece durante una transmisión en vivo o lo puedes hacer posterior a la transmisión.
- Mucha gente está usando esta opción.

#### **2. ¿Qué sucede cuando usamos Video en grupo o Whatch Party?**

• Aleja la atención del lugar original de la transmisión

Por ejemplo Los Niños Cuentan están haciendo una transmisión en vivo y Flor usa la opción de "Ver vídeo en grupo" hará que la mamá de Flor, el sobrino de Flor, la amiga de Flor vean esto a través de la cuenta de Flor pero no de LNC, porque está jalando o alejando a la gente FUERA de la página de LNC en vez de atraerla a nuestra página o evento online.

**Me Gusta C** Comentar  $\mathcal{L}$  Compartir

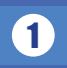

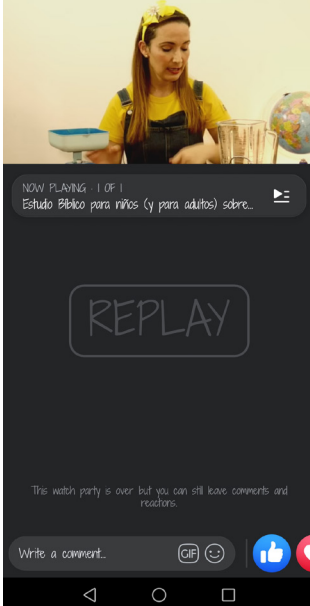

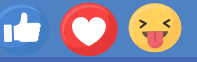

• Afecta los Comentarios, Likes, minutos visto = "contratación" / "involucración" esto es cuando estás pagando para promocionar tu evento.

El dato de cuántas personas ha visto el vídeo no es afectado por el "Watch Party" pero la "contratación" o involucración de la gente sí.

#### **TIPS**

 • En la transmisión de tu vídeo, haz un anuncio pequeño: "Hermanos, muchas gracias por conectarse con nosotros. Esperamos que, en vez de hacer un Watch Party, hemos notado que el botón de Compartir es mucho mejor. ¿Pueden tomar un Segundo para compartir éste vídeo? ¡Seria genial, gracias!

 • Escriba un comentario: publique y ancle un comentario general en cada transmisión en vivo. Por ejemplo, "Por favor comparta esta experiencia con otros presionando" Me gusta o Corazón" y "Compartir ". Recuerde Visitar www.losninoscuentan.com

 • Responda como usted mismo a los comentarios (aunque otra persona le este ayudando). Asegúrese de utilizar la nueva función de insignia de host para indicar que es legítimo.

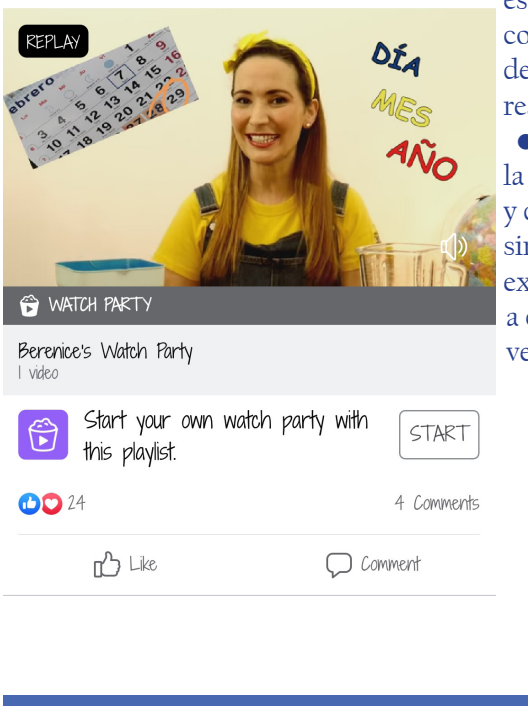

**Me Gusta**  $\Box$  Comentar  $\Box$  Compartir

 • Responder a las personas: la mejor manera de involucrar a alguien es respondiendo directamente a su comentario. Esto evita la confusión de con quién está hablando cuando responde en la barra de comentarios.

 • Comparta el amor: hacia el final de la transmisión, haga clic en compartir y dar me gusta y comente con algo tan simple como "Gracias por compartir la experiencia". Esto anima a los invitados a compartir nuevamente la próxima vez.

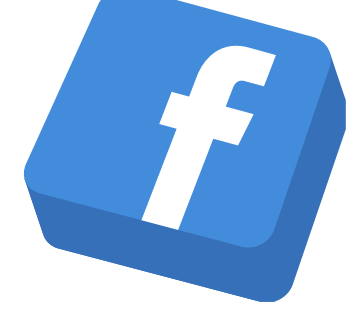

Entonces, ¿dónde es útil el Watch Party o vídeo en grupo? Si otra iglesia u otro ministerio esta transmitiendo algo genial, tu iglesia local puede hacer un solo Watch Party desde la página Facebook de la iglesia para que toda la congregación pueda verlo juntos a través de ese Watch Party.

# **Entonces** COMPARTE EL LINK!!!

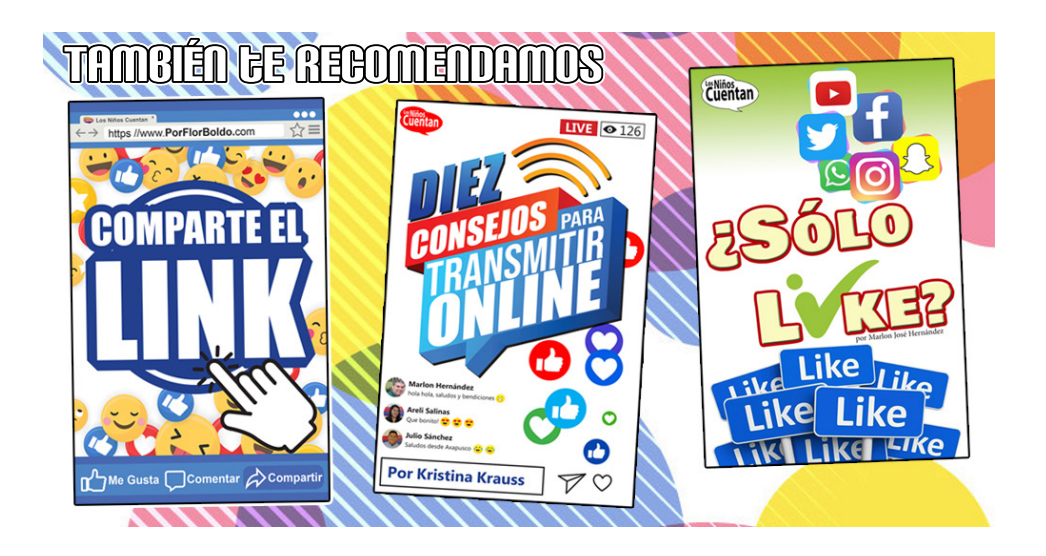

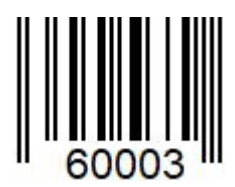

www.LosNinosCuentan.com pedidos@losninoscuentan.com México: 01-800-839-1009 01-592-924-9041 Guatemala: pedidosguate@losninoscuentan.com Venezuela: pedidosvenezuela@losninoscuentan.com

**Me Gusta Comentar Compartir**

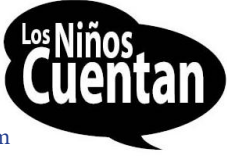